# Always connected on-the-go.

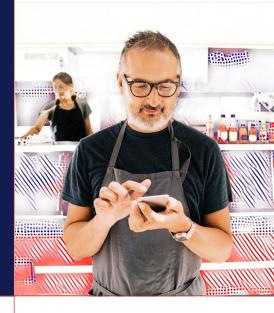

The ADP® Mobile App allows you to easily review your benefits, HR and payroll data anywhere, anytime. The app allows you to securely access your information for real-time updates and self-service management, right at your fingertips.

#### First, let's get you registered into the ADP Mobile App:

- Download the app from your App Store, or by scanning the QR code in this document.
- Sign in with your credentials, don't have them? Create some, here's how:
  - 1. On the app click **NEW? GET STARTED**.
  - 2. Click **YES** if you have a registration code. Don't have one? Skip to step 4.
  - 3. Enter the code given by your administrator.
  - 4. Enter your personal information: First name, last name, employee/associate ID, government-issued legal ID (SSN for US only) and date of birth (Options may vary).
  - 5. Based on your information, you may be required to answer questions from public records or enter a verification code sent to your email or mobile number.
  - 6. Enter your contact information email address and mobile number to receive account notifications and confirm your identity when needed.
  - 7. Set up a user ID and a password to complete the registration process.
- You're all set! Log in with your credentials and access all your information.

### What can you do on the ADP Mobile App\*?

- Update personal information.
- View pay statements and Forms W-2.
- Manage direct deposit and tax withholdings.
- Clock in/out and submit time sheets.
- View time off balances and submit/approve requests.
- Make benefit enrollments/view your benefits.
- Access MySolutions for self-service knowledge articles, forms and case inquiry support.

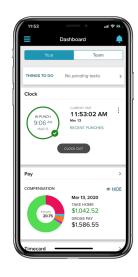

## Having some issues with the registration process? Here are some troubleshooting tips:

- Look for a welcome email(s) from @adp.com.
- Don't see them in your inbox?
  Be sure to check your spam folder.
- Confirm your e-mail address with your Administrator.
- Got your e-mails but codes are not working? Remember codes sent by ADP are case sensitive.
- Make sure to have the latest update of the ADP Mobile App downloaded on your mobile phone.

### **Download at:**

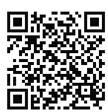

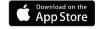

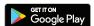

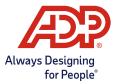

<sup>\*</sup>Feature availability may vary based on your employer.